### **AIDE-MÉMOIRE pour les personnes déléguées – Rencontre de secteur**

Lien direct :<https://lignery.ca/vie-syndicale/conseil-executif/>

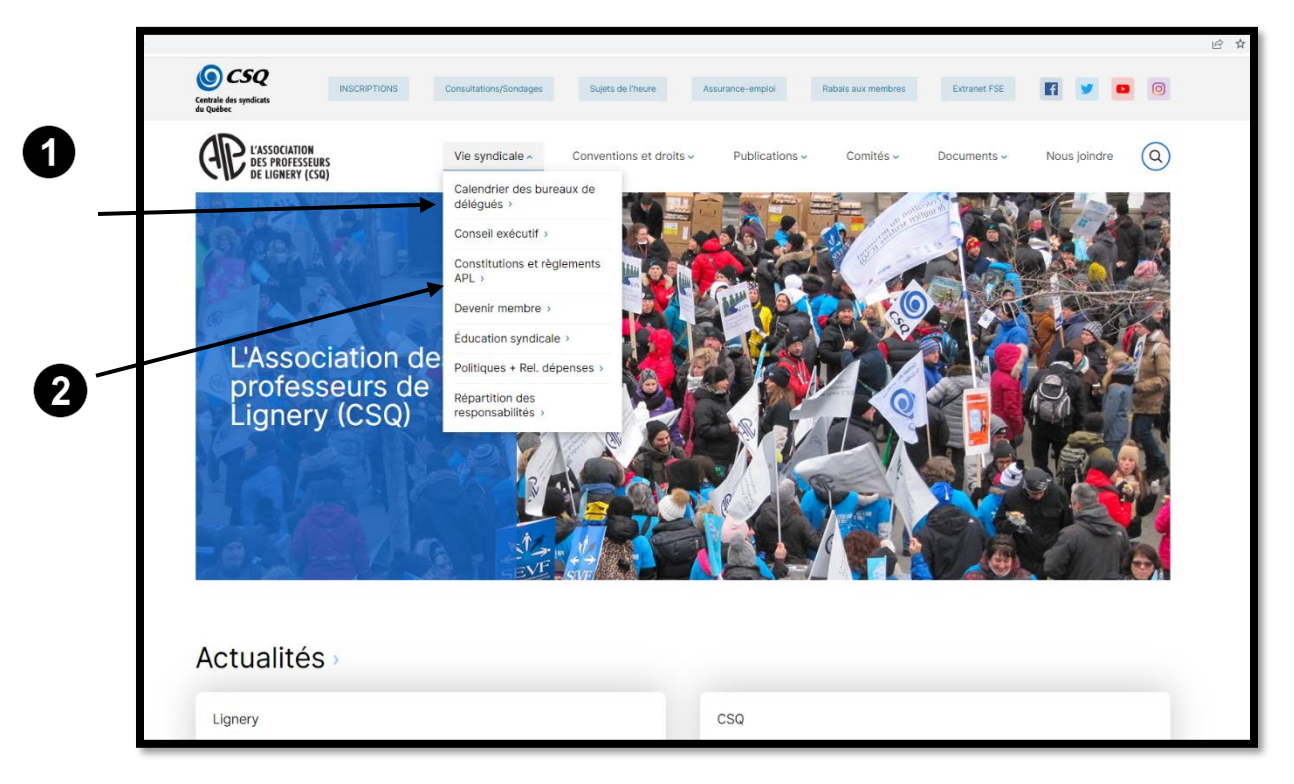

# **Documents remis lors de la rencontre de secteur**

- 1. **Document pour référence à conserver** : Coordonnées de la personne déléguée de secteur (membre de l'exécutif).
- 2.
- 3. Mise à jour de la liste des personnes représentantes du personnel enseignant. (**Compléter** UN formulaire par école ou centre). Voir [#A2324-BD-10a](https://na4.documents.adobe.com/public/esignWidget?wid=CBFCIBAA3AAABLblqZhCYZWQU2s4jXU-4_KRR4P7CKQ4abqKFBYqF5m6cwiiTk1AX33cb_-a2a1KNUev6Ico*) ou [#A2324-BD-](https://na4.documents.adobe.com/public/esignWidget?wid=CBFCIBAA3AAABLblqZhCZUlvn_oCxuAhjC4fH640ToE_dkU-nLYEis47V4vZ5PSljapUnfSzW2U2xNTYiomQ*)[10b](https://na4.documents.adobe.com/public/esignWidget?wid=CBFCIBAA3AAABLblqZhCZUlvn_oCxuAhjC4fH640ToE_dkU-nLYEis47V4vZ5PSljapUnfSzW2U2xNTYiomQ*)
- 4. Convocation et communications avec la personne déléguée de secteur. Coordonnées de chaque personne déléguée. (**Compléter** UN formulaire par personne déléguée) Voir [#A2324-BD-11](https://na4.documents.adobe.com/public/esignWidget?wid=CBFCIBAA3AAABLblqZhDVe1qpoJo9HKbLt_aA7jeUw4hLLWJgWUSaQJtlLgznnavGKAaqHY1uvcmF5IfI0Nw*)
- 5. Documents pour affichage et distribution (**Compléter** UN formulaire par école ou centre). Voir [#A2324-BD-12](https://na4.documents.adobe.com/public/esignWidget?wid=CBFCIBAA3AAABLblqZhDV9THoUXfZpL3PU_6MWbSInNy3wMSPbKmKWJ7EayHLo3AAuYeVBJly0czwVlLHNaY*)

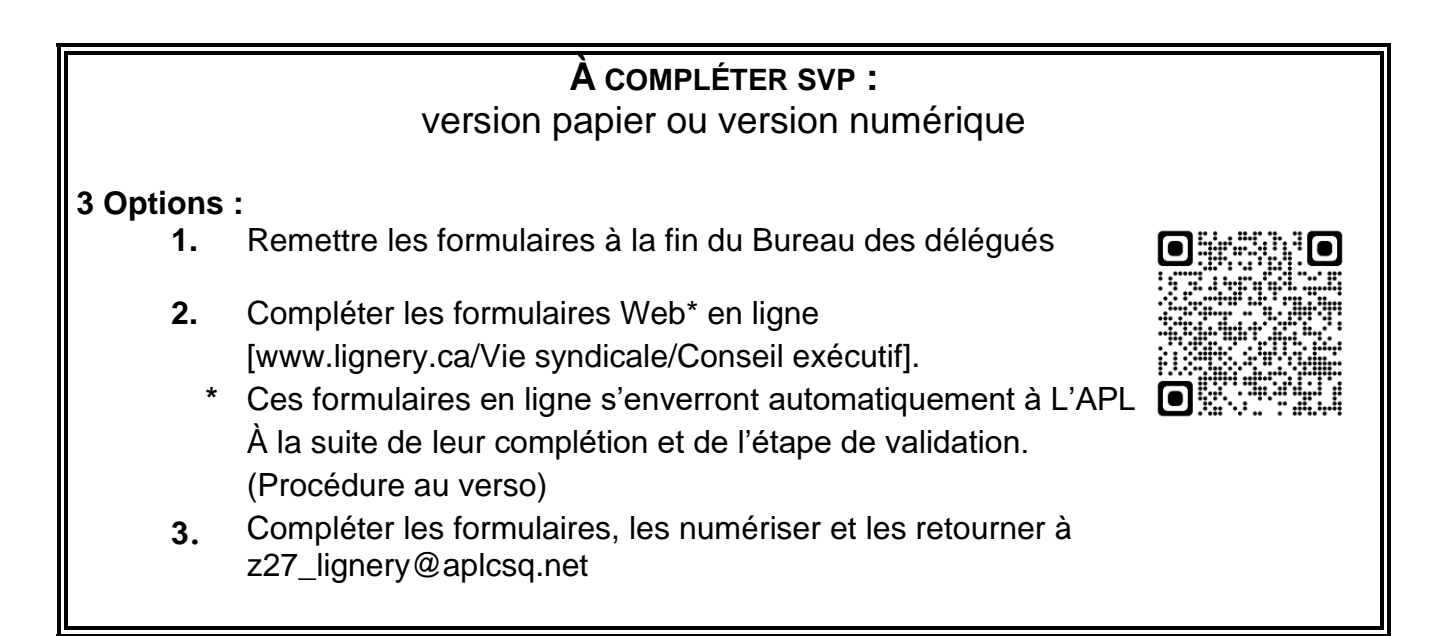

## **VEUILLEZ SVP NOUS TRANSMETTRE LES DOCUMENTS AU PLUS TARD LE VENDREDI 29 SEPTEMBRE 2023**

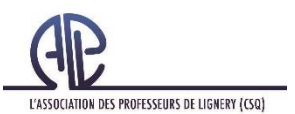

#### Nouvelle procédure

#### Formulaire WEB

Afin de faciliter la manipulation de certains documents complétés ou à compléter par les personnes déléguées, L'APL utilisera, lorsque possible, les formulaires WEB. À la suite de leur complétion, ces formulaires ont l'avantage de se transmettre directement à son propriétaire (L'APL dans le cas présent) par courriel; nul besoin d'imprimer, de compléter, de numériser et d'envoyer par courriel.

#### Démarche :

lien pour accéder au formulaire : https://<br>IFCIBAA3AAABLblgZhBa72h68ocz44j-❖ Accéder au formulaire WEB en cliquant sur un lien précis.

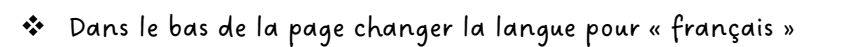

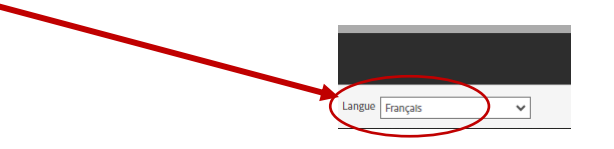

❖ La première fois que vous utiliserez un formulaire WEB « adobe », le système vous demandera de définir vos préférences. Nous vous proposons de choisir activer tout.

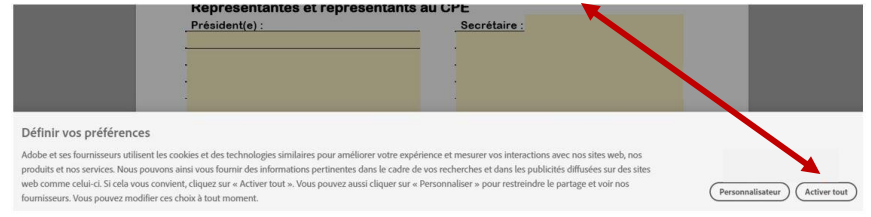

❖ Cliquer ensuite sur continuer, cela vous donnera accès au formulaire web.

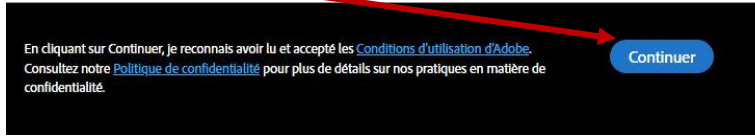

❖ Compléter le formulaire web.

ļ

❖ Signer le document en y inscrivant l'adresse courriel :

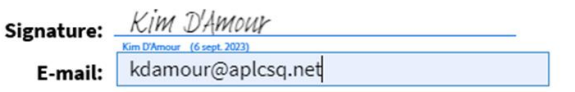

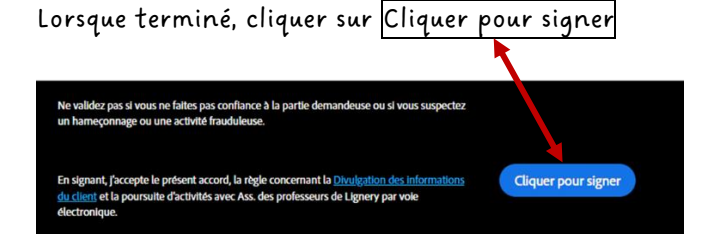

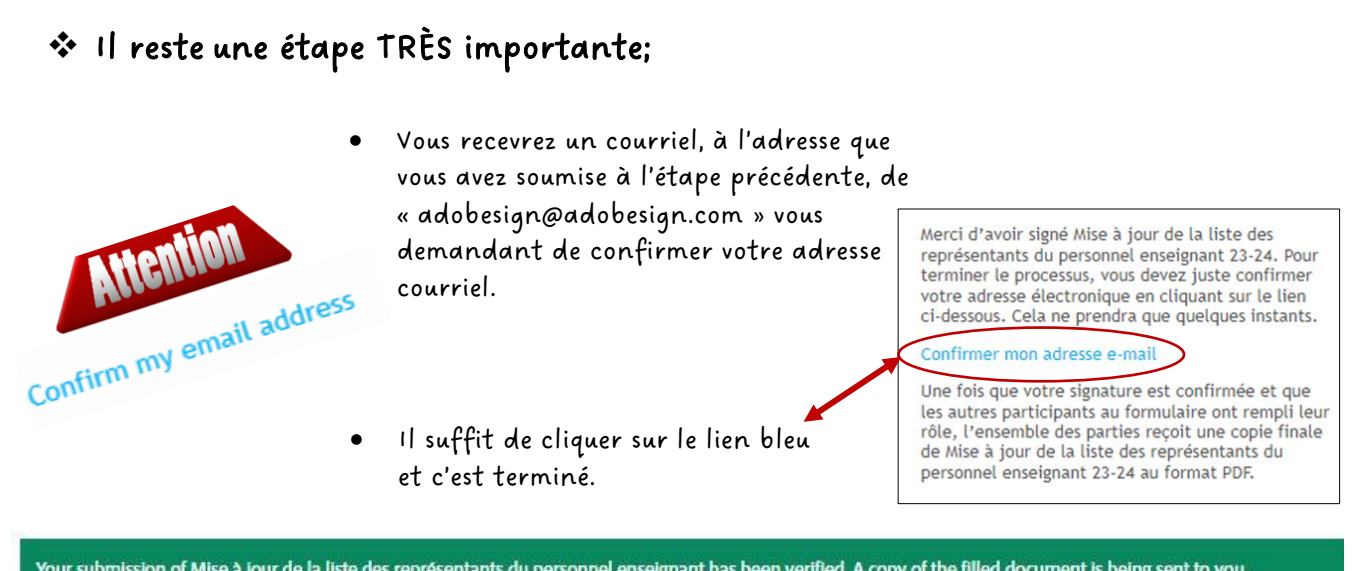

Your submission of Mise à jour de la liste des représentants du personnel enseignant has been verified. A copy of the filled document is being sent to you.